# 取扱いガイド

## リモートカメラコントローラー ■ AW-RP150G

リモートカメラコントローラー AW-RP150Gを4Kインテグレーテッドカメラ AW-UE4と接続してご使用になる場合にご覧ください。

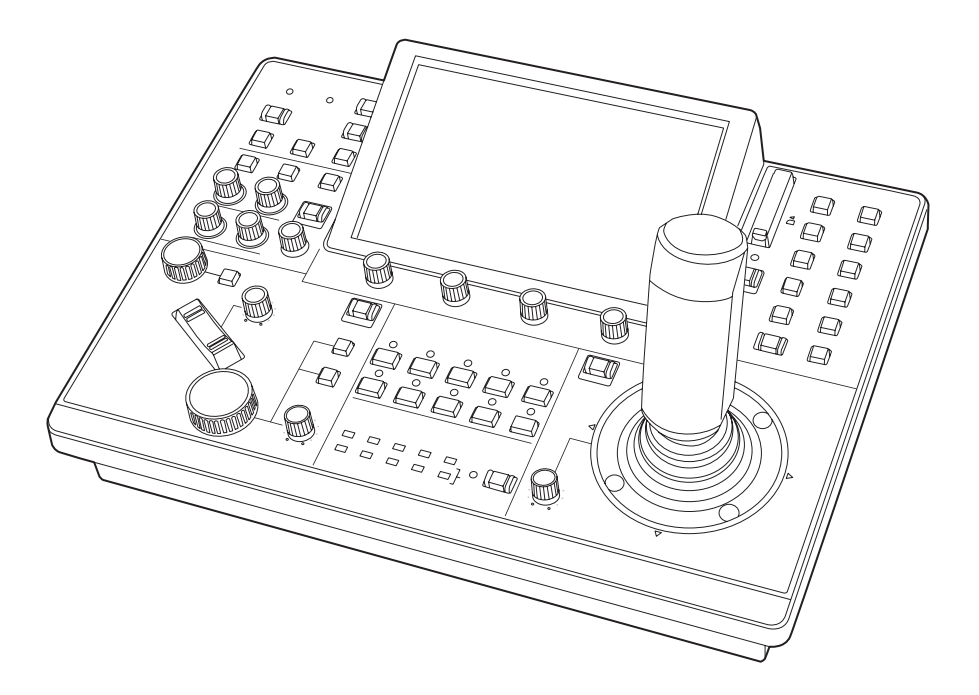

リモートカメラコントローラー AW-RP150Gの詳しい取扱い方法は、当 社Webサイト(https://pro-av.panasonic.net/manual/jp/index.html) に掲載されている取扱説明書(HTMLまたはPDF)をご覧ください。

## **Panasonic**

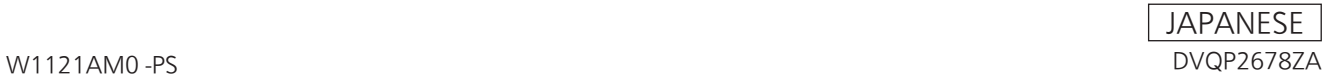

## **目次**

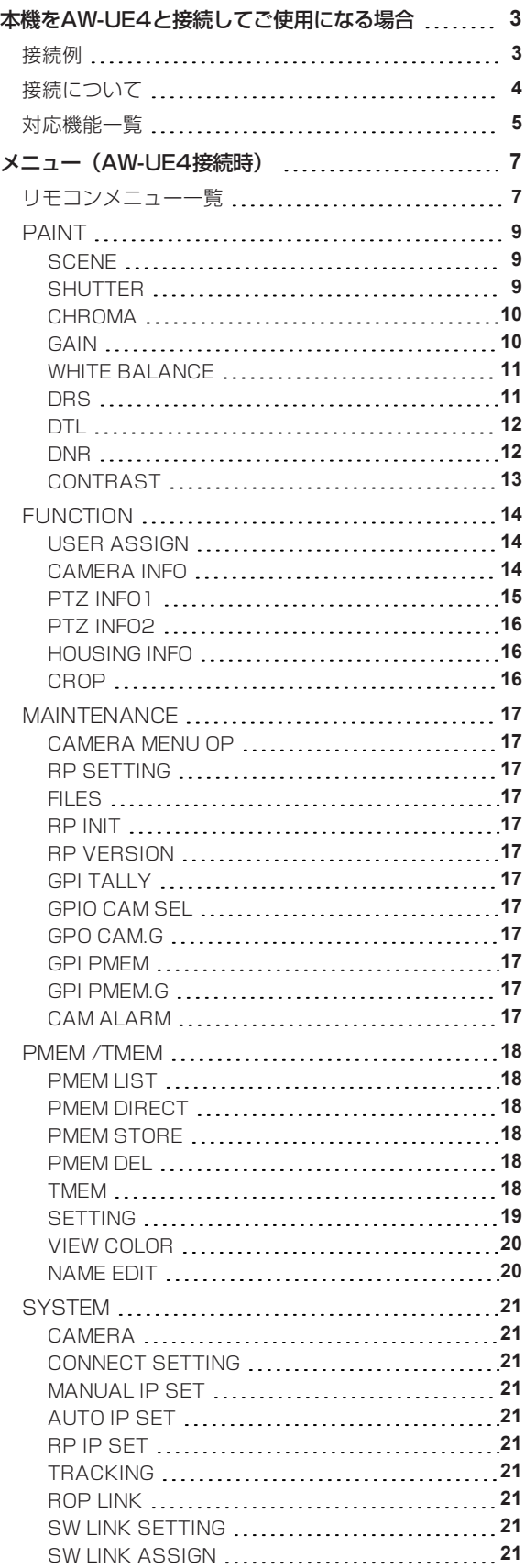

## **本機をAW-UE4と接続してご使用になる場合**

#### **接続例**

**AW-UE4とIP接続した場合**

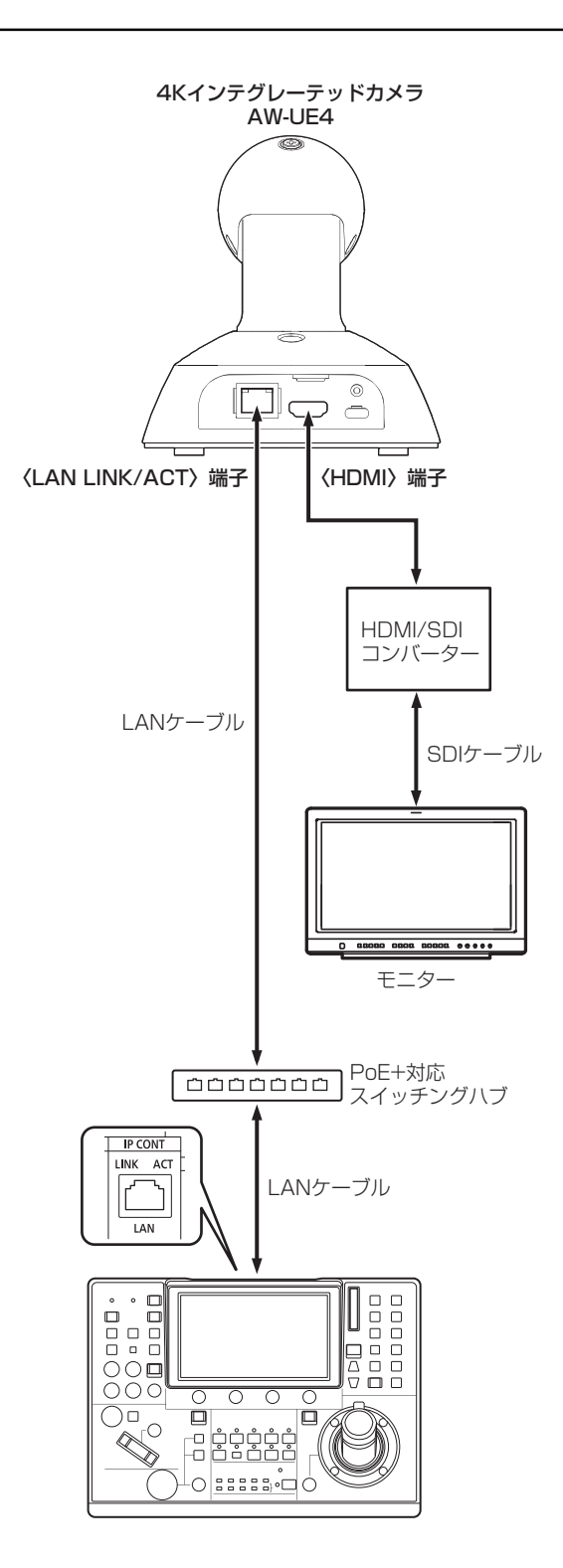

#### **接続について**

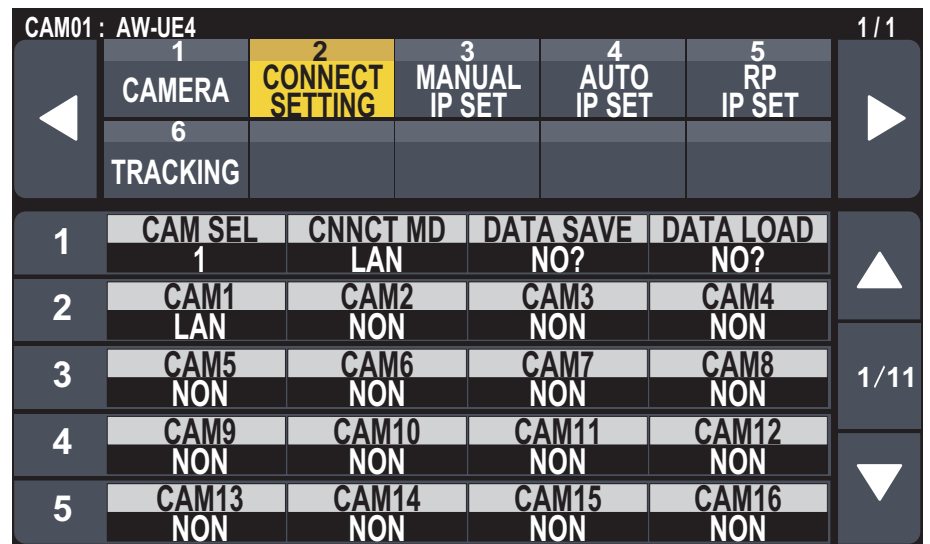

[CONNECT SETTING]メニューで、接続設定を「LAN」に設定してください。

接続時には、以下の点にご注意ください。

- 本機の〈IP CONT〉端子とAW-UE4の〈LINK / ACT〉端子をLANケーブル(別売品)で接続してください。
- LANケーブルは、長さ100 m以下でカテゴリー5e以上を使用してください。
- [SYSTEM]メニューで接続先のカメラのIPアドレスとポート番号の設定も併せて行ってください。
- 本機はPoE+給電で動作します。PoE+対応スイッチングハブを使用してください。

動作確認済みPoE+対応スイッチングハブ、およびPoE+インジェクターについては、販売店にお問い合わせください。

#### **対応機能一覧**

本機を4KインテグレーテッドカメラAW-UE4と接続してご使用になる場合、本機の一部のボタンやダイヤルなどで、制限される/無効に なる機能があります。下表をもとに、ご確認ください。

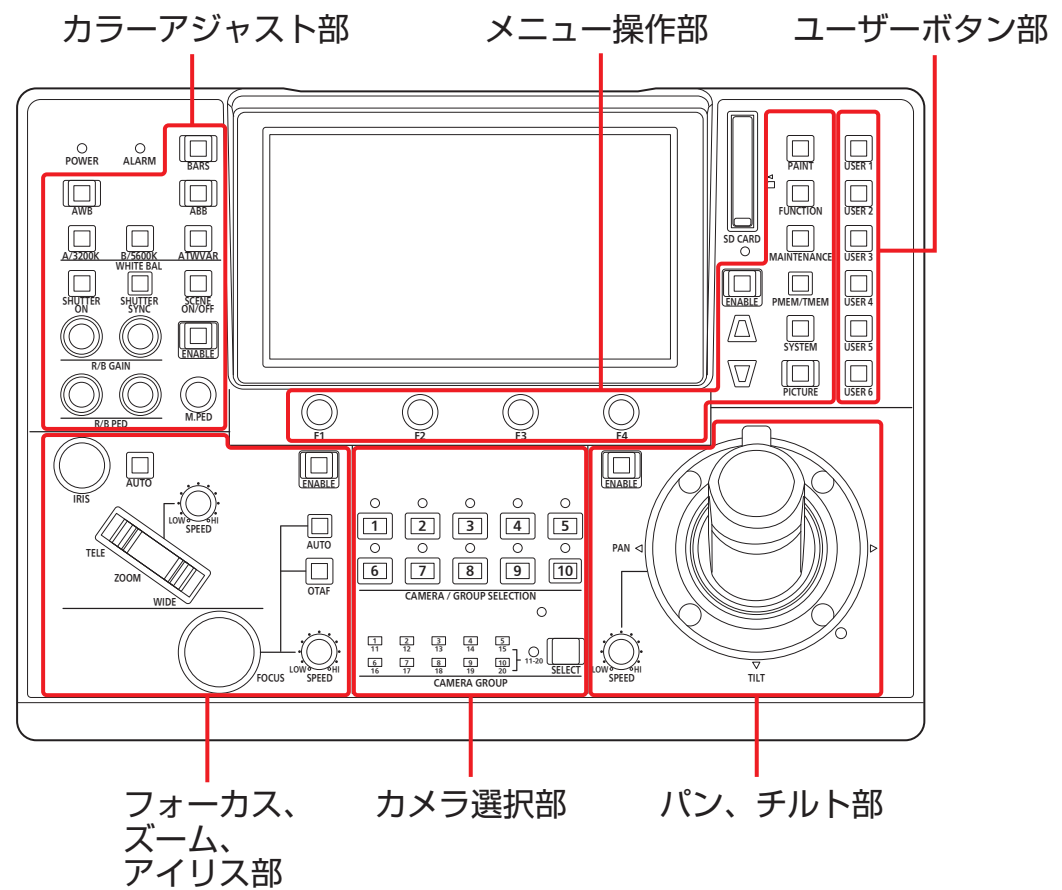

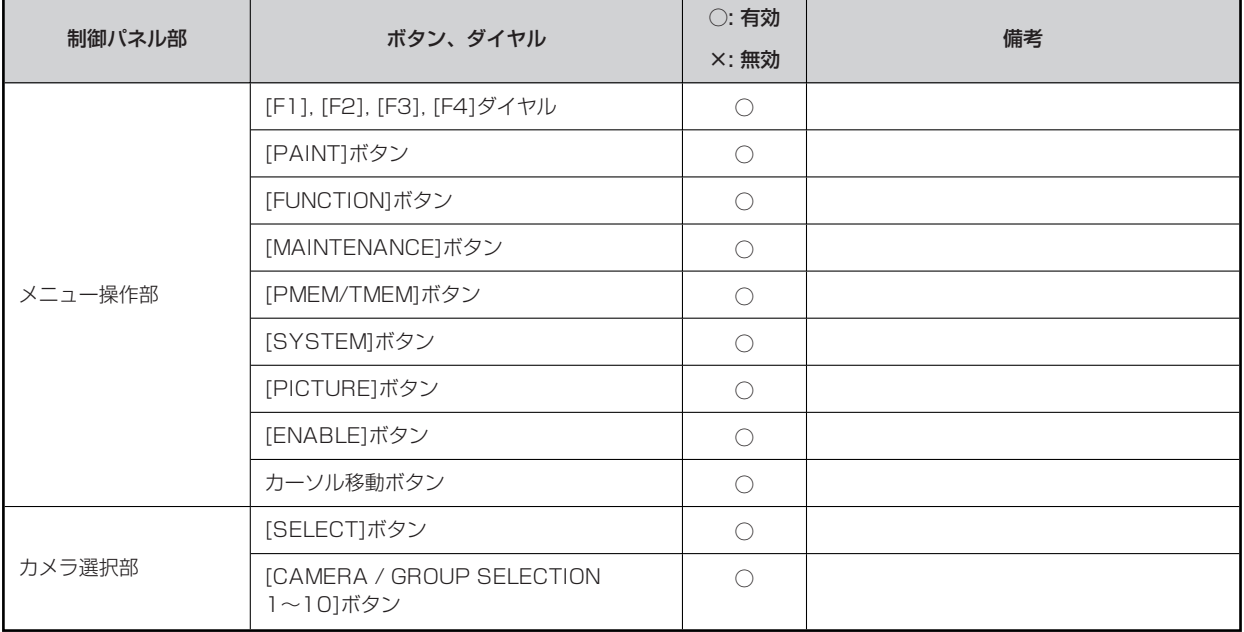

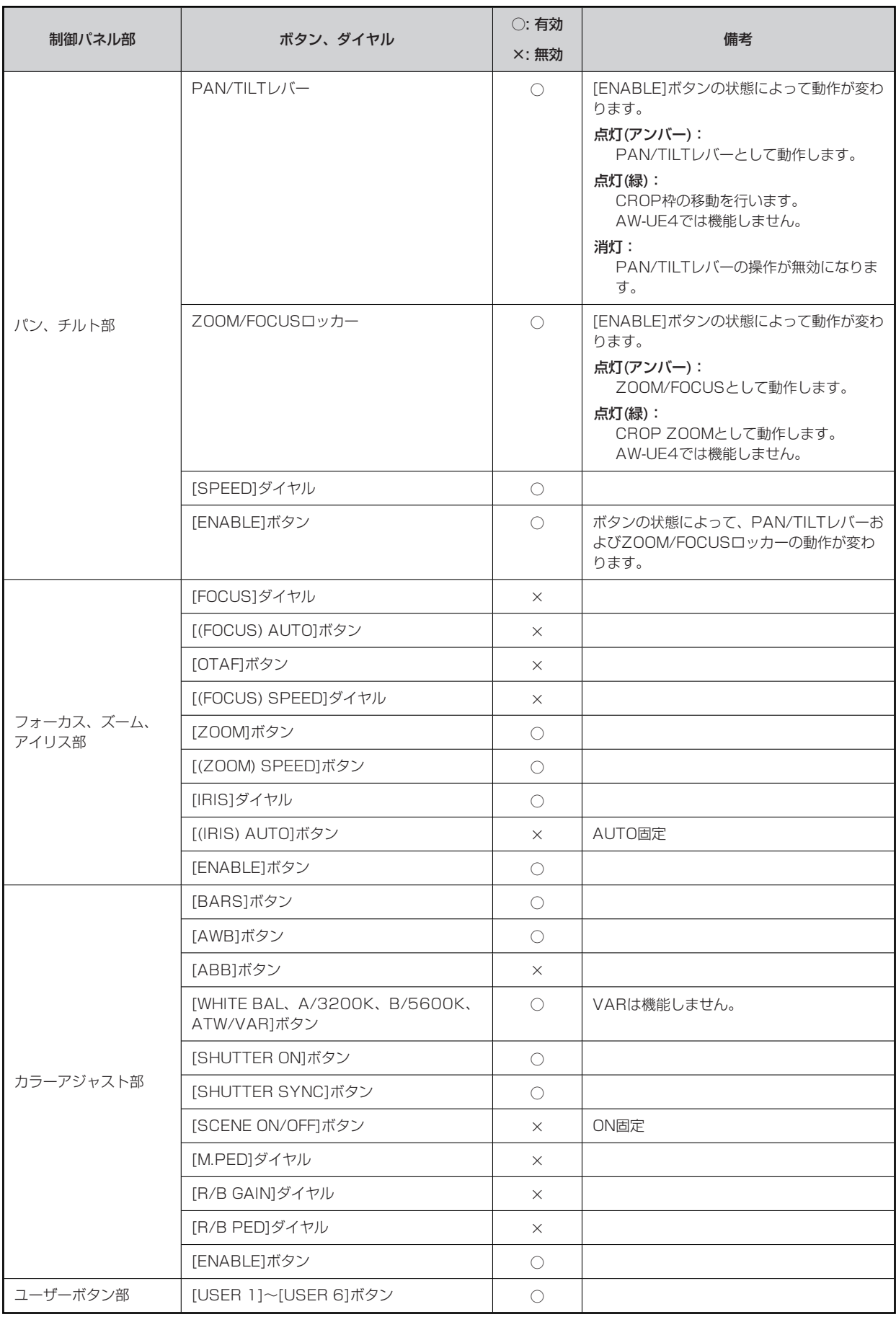

### **メニュー(AW-UE4接続時)**

#### **リモコンメニュー一覧**

4KインテグレーテッドカメラAW-UE4と接続しているときのメニューです。設定値は、接続する機種によって異なります。機種によって は、サポートされていない機能[-]が表示されます。

#### **MOTE**

● メニュー操作を行うには、本機のシステムのバージョンを2.20-00-0.00以降にアップグレードしてください。

メニューの操作方法については、取扱説明書の下記の項目をご覧ください。

「メニューの基本操作」

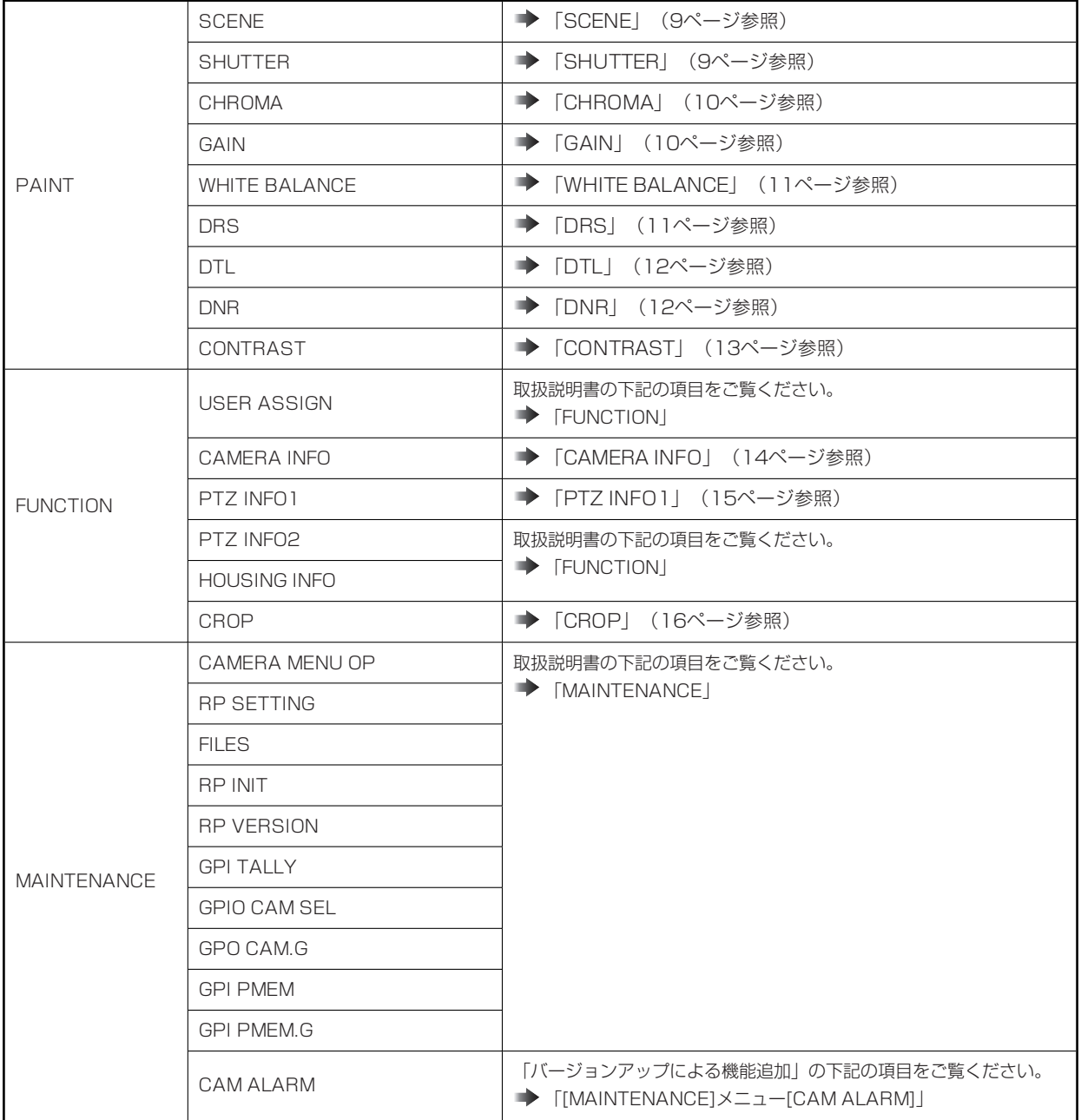

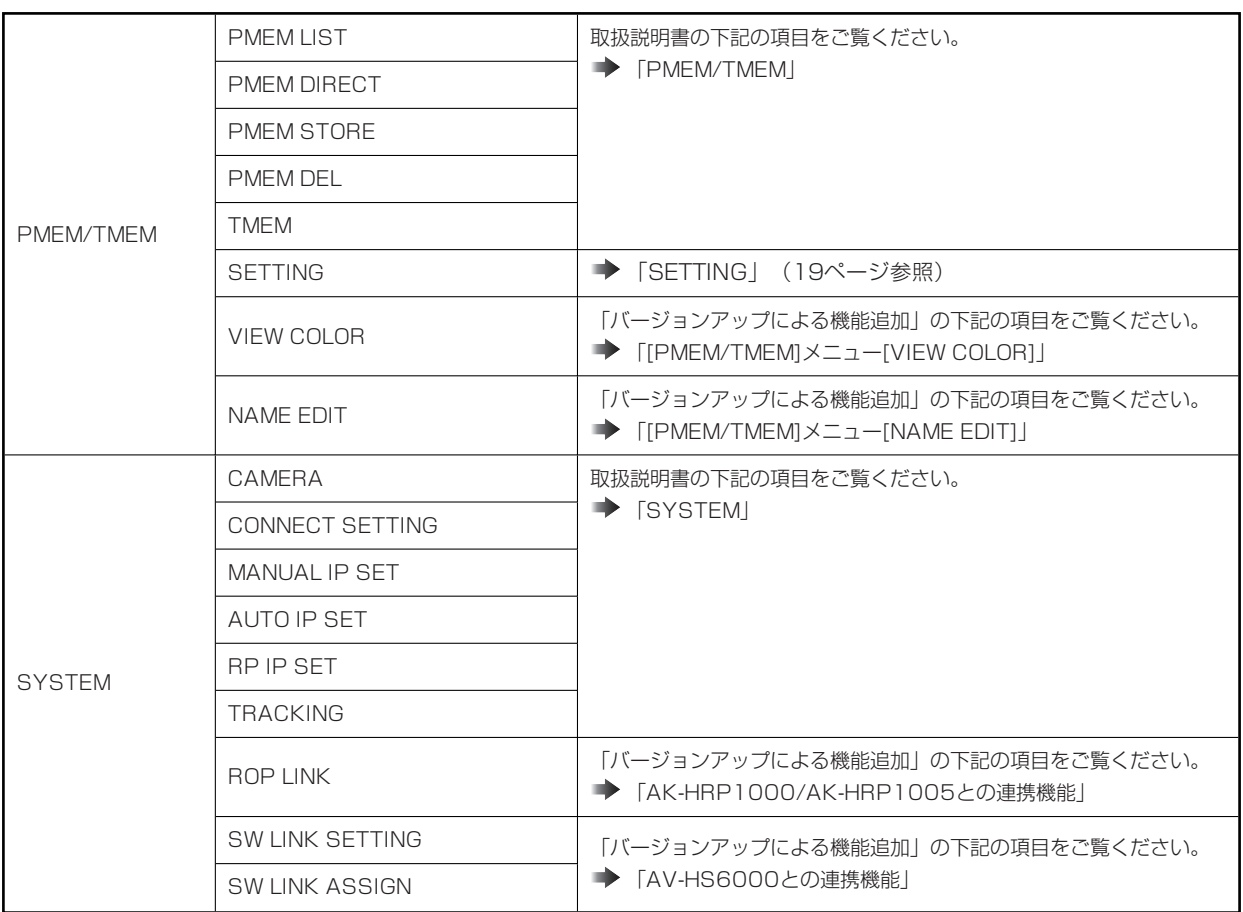

#### **PAINT**

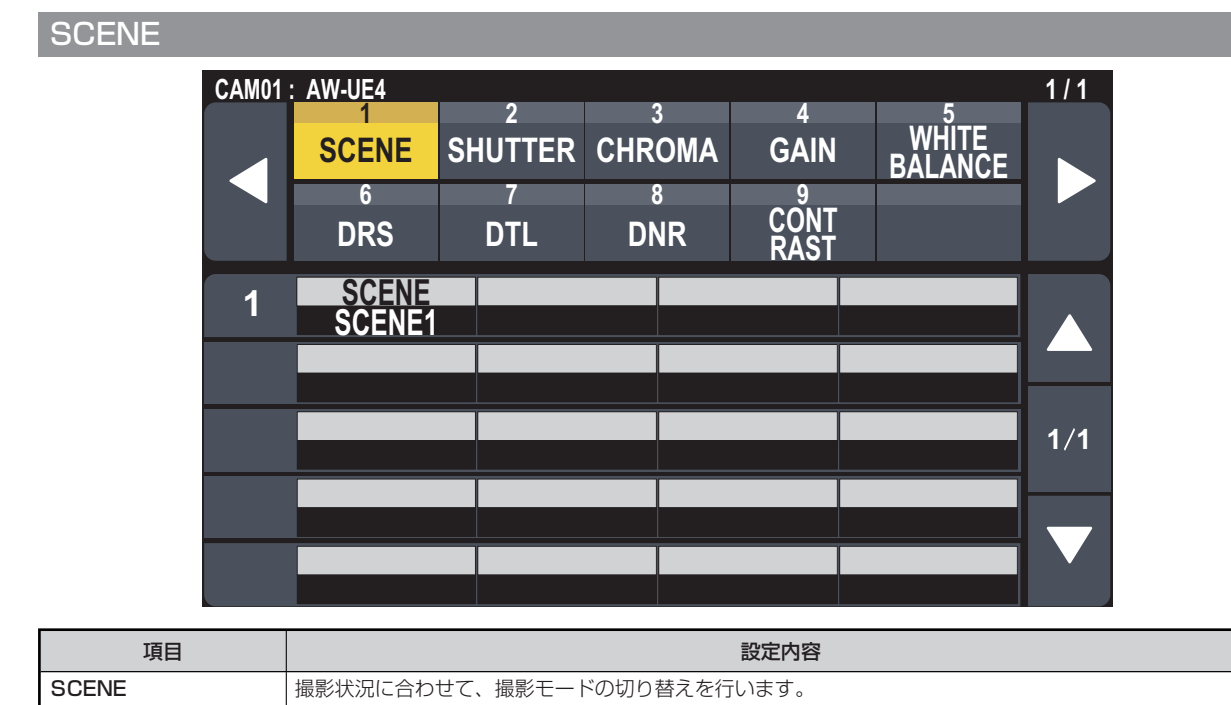

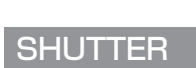

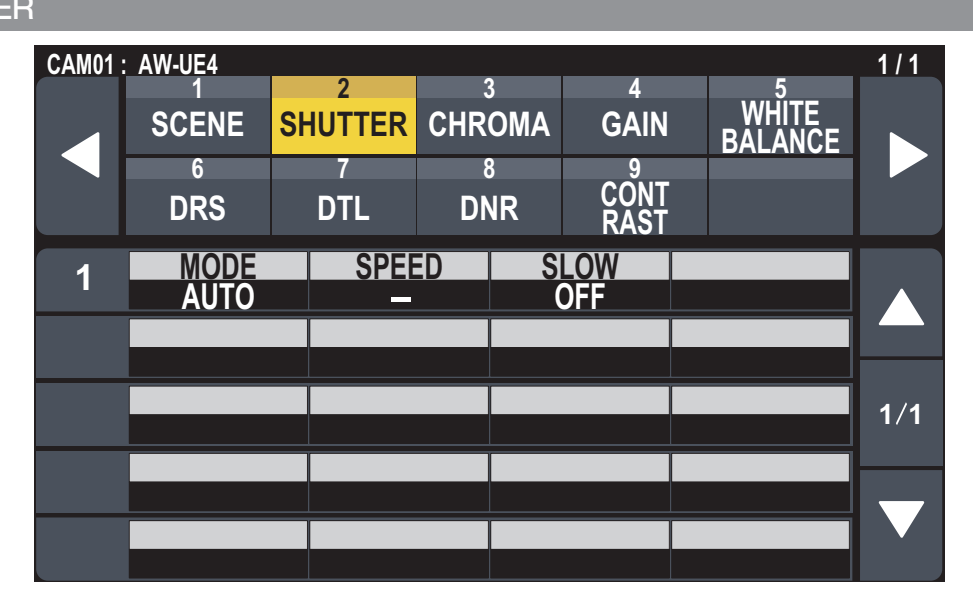

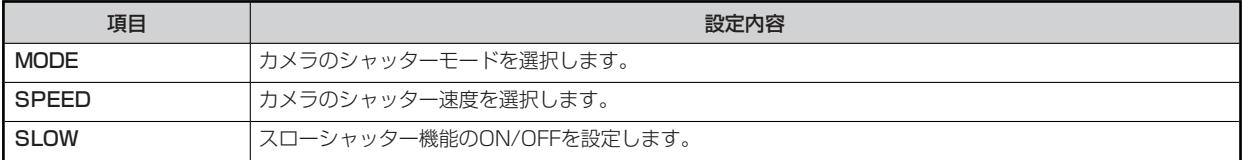

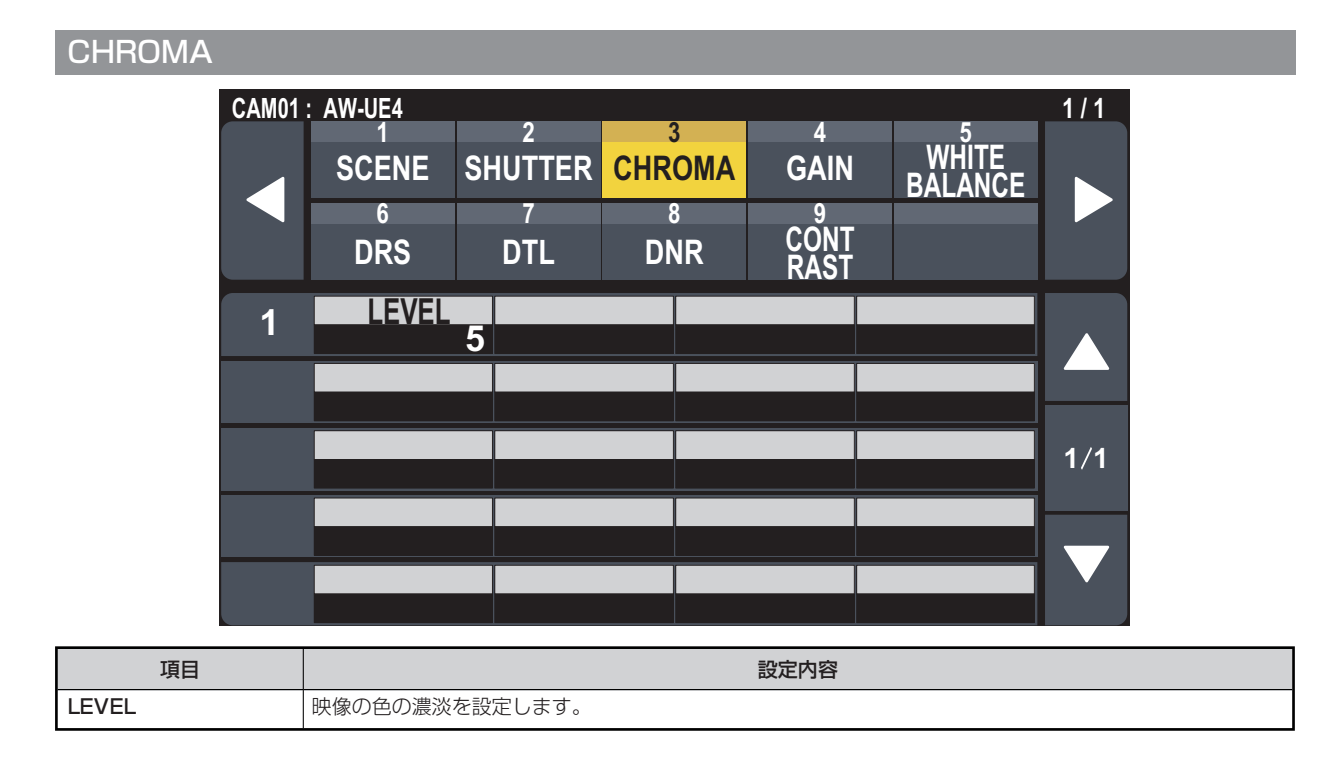

**GAIN**

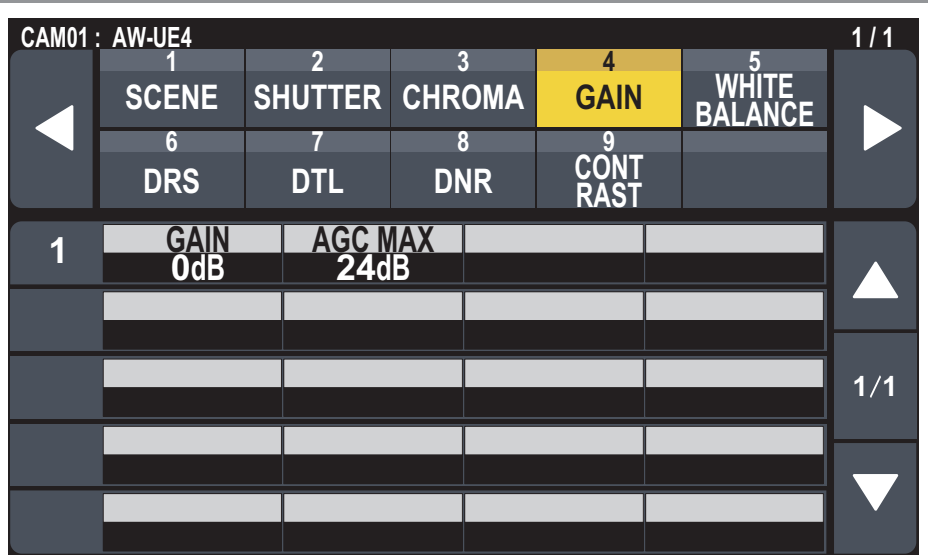

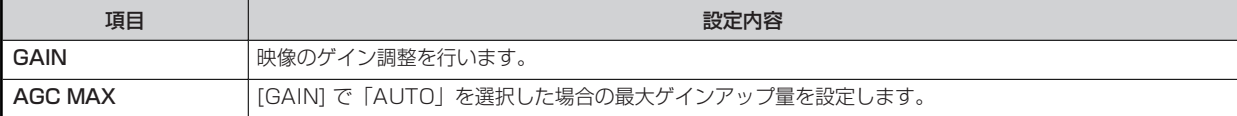

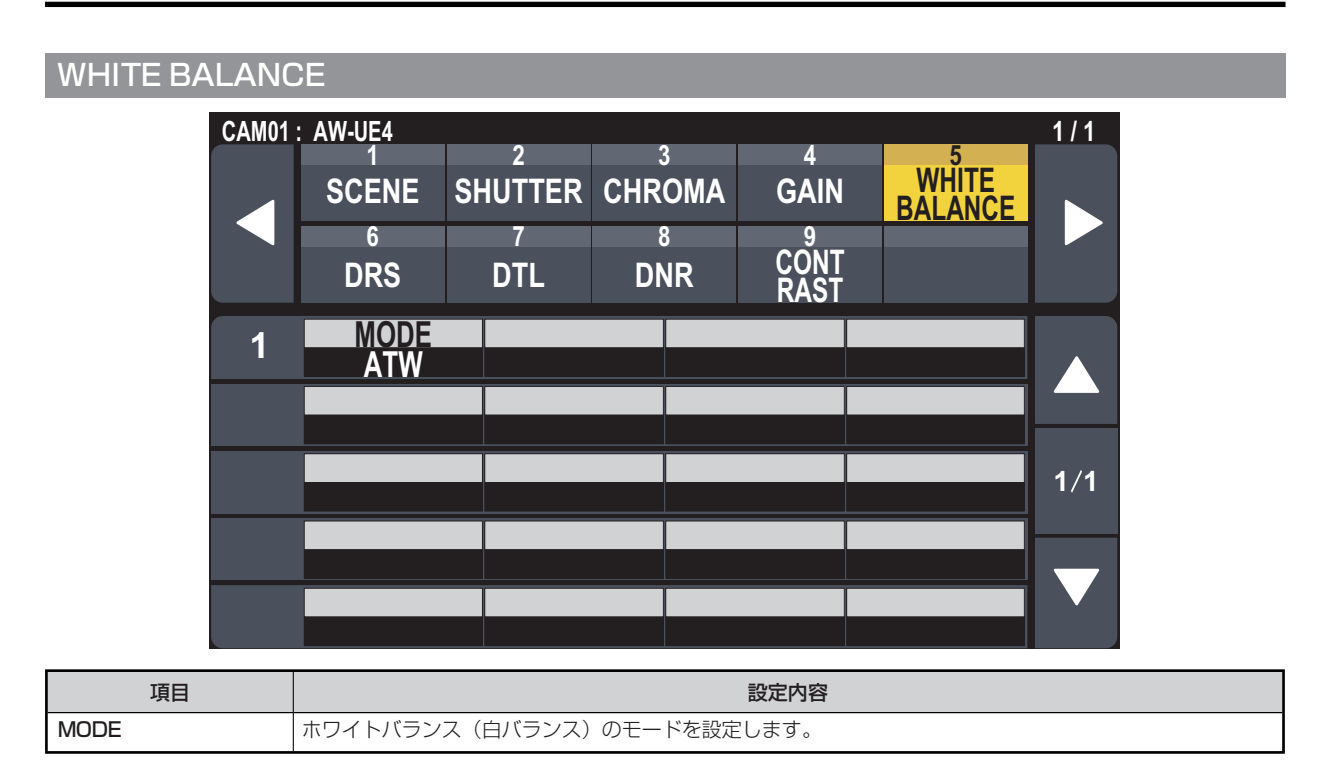

#### **DRS**

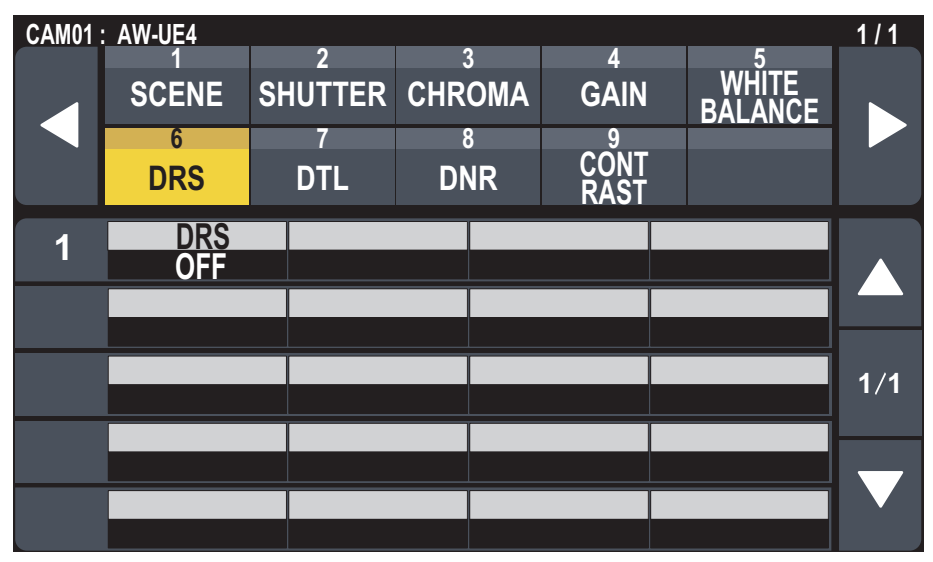

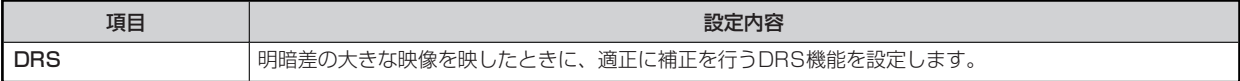

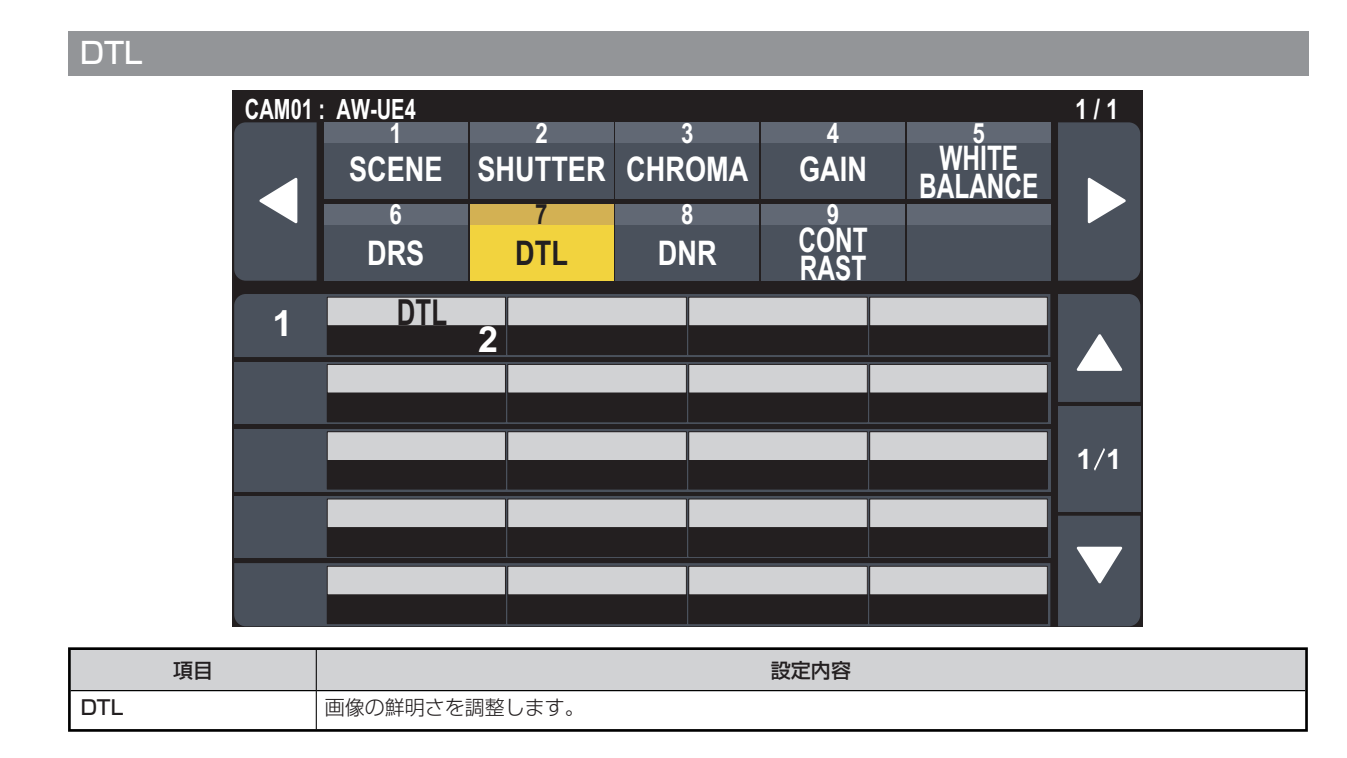

**DNR**

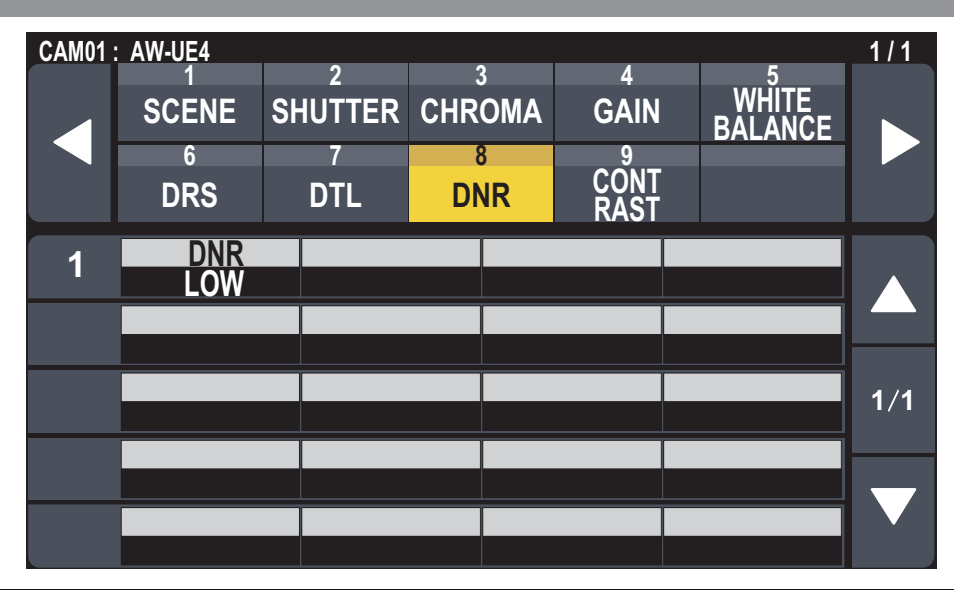

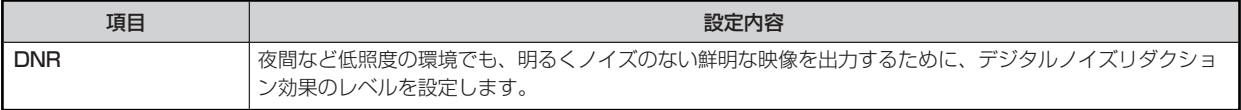

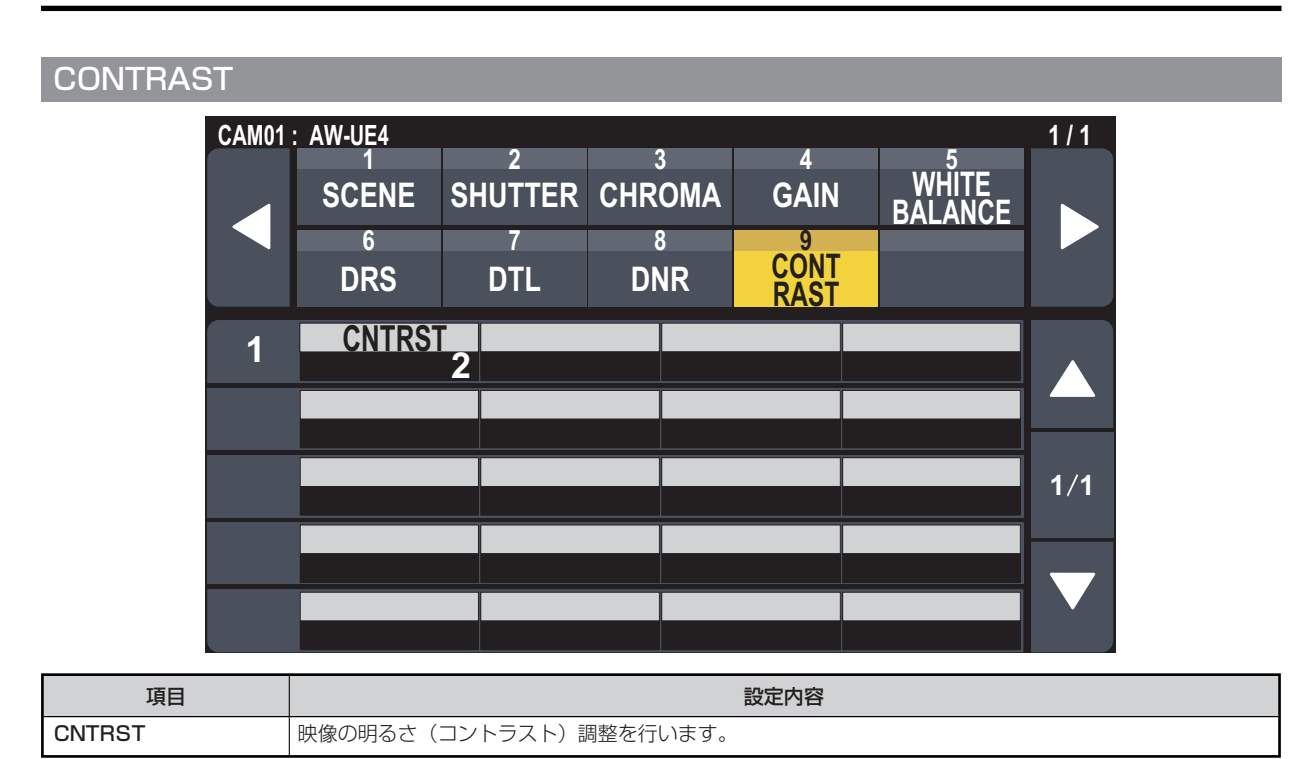

#### **FUNCTION**

AW-UE4で対応していない機能は設定値が「-」で表示されます。

#### **USER ASSIGN**

操作、設定方法については、取扱説明書の下記の項目をご覧ください。対応していない機能をアサインしても、操作は行えません。

**● 「USER ASSIGN」** 

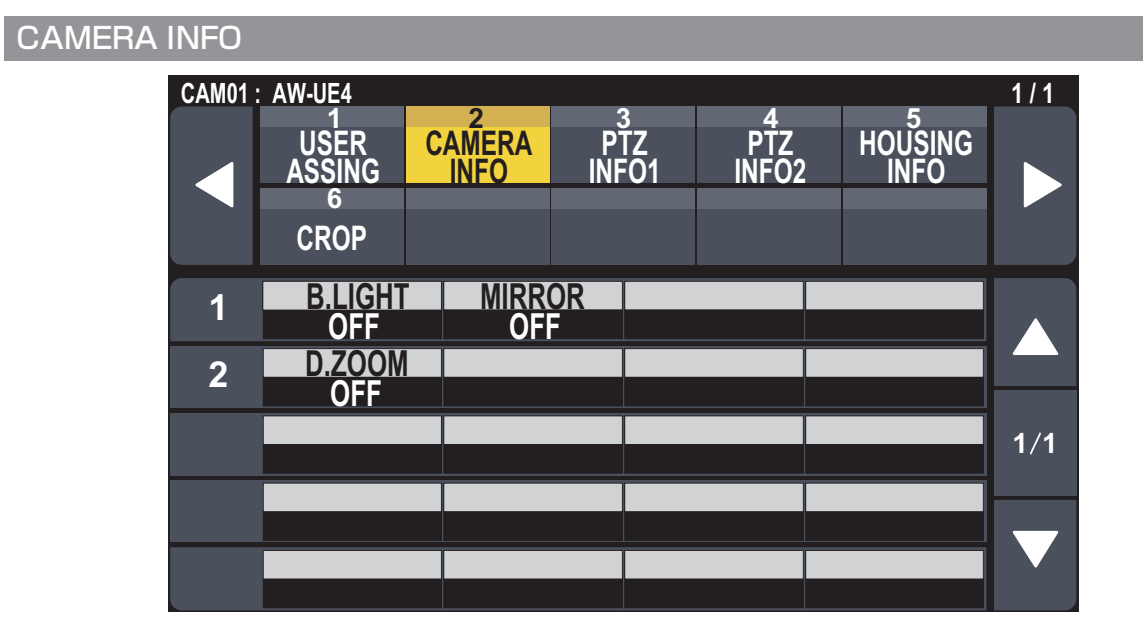

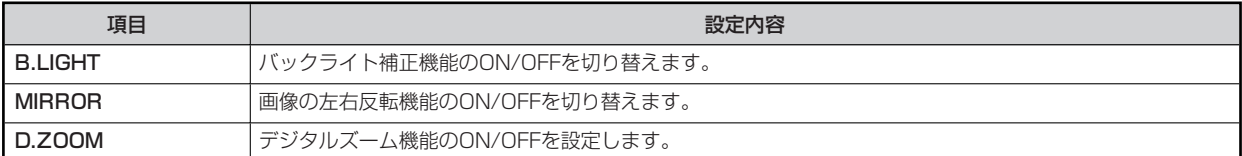

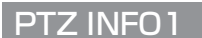

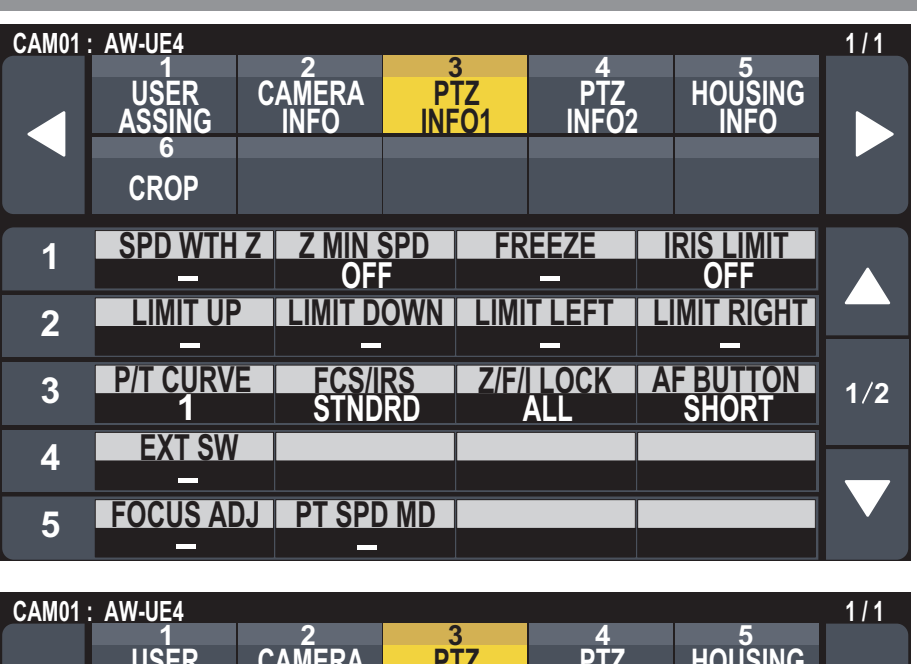

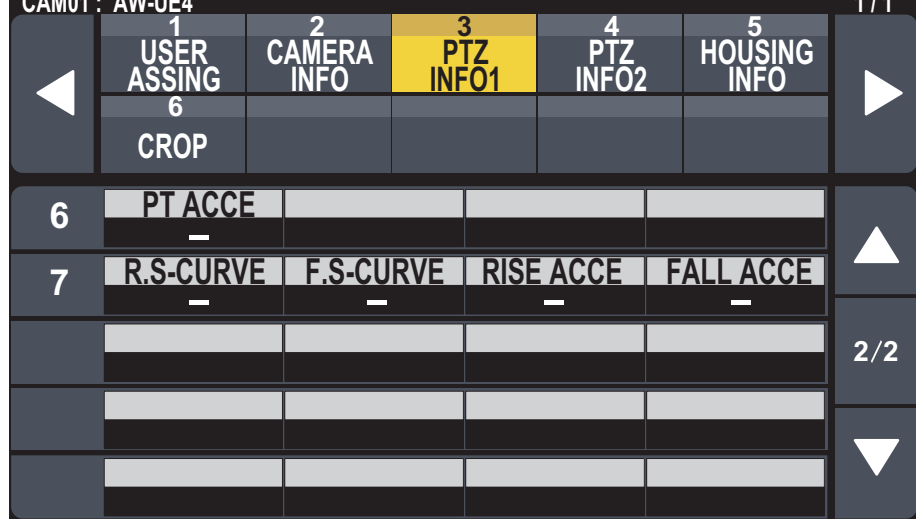

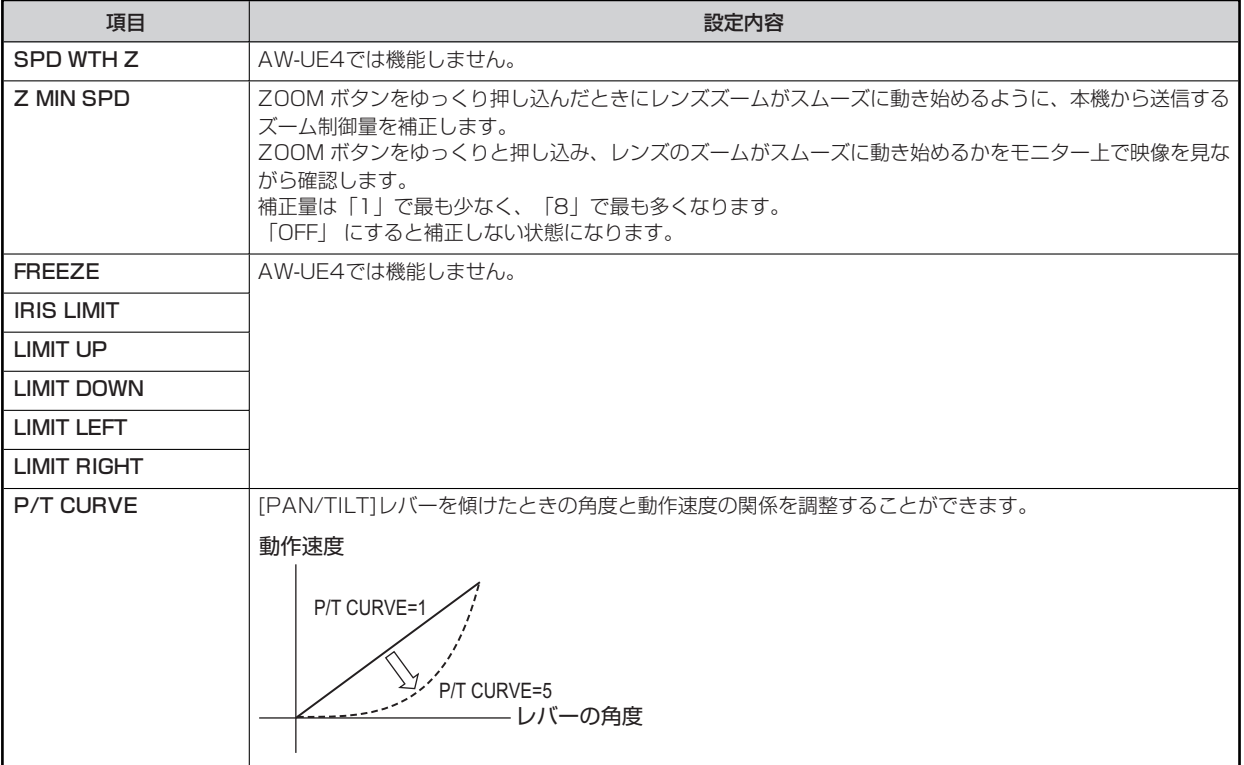

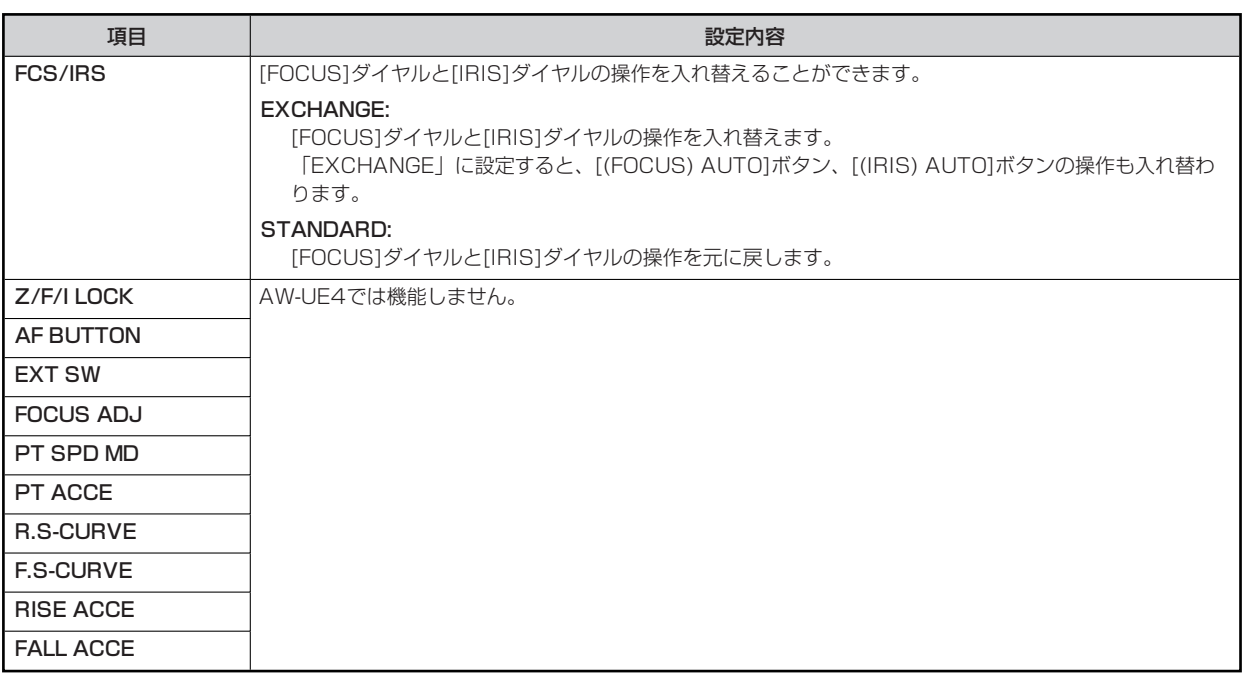

#### **PTZ INFO2**

操作、設定方法については、取扱説明書の下記の項目をご覧ください。

**▶** [PTZ INFO2]

#### **HOUSING INFO**

操作、設定方法については、取扱説明書の下記の項目をご覧ください。

**▶ [HOUSING INFO]** 

#### **CROP**

本機能は、AW-UE4では機能しません。

#### **MAINTENANCE**

#### **CAMERA MENU OP**

操作、設定方法については、取扱説明書の下記の項目をご覧ください。

**● 「CAMERA MENU OP」** 

#### **RP SETTING**

操作、設定方法については、取扱説明書の下記の項目をご覧ください。

**■ FRP SETTING** 

#### **FILES**

操作、設定方法については、取扱説明書の下記の項目をご覧ください。

「FILES」

#### **RP INIT**

操作、設定方法については、取扱説明書の下記の項目をご覧ください。

**▶ FRP INITI** 

#### **RP VERSION**

操作、設定方法については、取扱説明書の下記の項目をご覧ください。

**▶ FRP VERSION」** 

#### **GPI TALLY**

操作、設定方法については、取扱説明書の下記の項目をご覧ください。

**■ 「GPI TALLY」** 

#### **GPIO CAM SEL**

操作、設定方法については、取扱説明書の下記の項目をご覧ください。

**■ 「GPIO CAM SELI** 

#### **GPO CAM.G**

操作、設定方法については、取扱説明書の下記の項目をご覧ください。

**■ 「GPO CAM.G」** 

#### **GPI PMEM**

- 操作、設定方法については、取扱説明書の下記の項目をご覧ください。
- **「GPI PMEM」**

#### **GPI PMEM.G**

操作、設定方法については、取扱説明書の下記の項目をご覧ください。

**■ 「GPI PMEM.G」** 

#### **CAM ALARM**

操作、設定方法については、「バージョンアップによる機能追加」の下記の項目をご覧ください。

「[MAINTENANCE]メニュー[CAM ALARM]」

#### **PMEM /TMEM**

AW-UE4で対応していない機能は設定値が「-」で表示されます。

#### **PMEM LIST**

操作、設定方法については、取扱説明書の下記の項目をご覧ください。

**THEM LIST」** 

#### **PMEM DIRECT**

操作、設定方法については、取扱説明書の下記の項目をご覧ください。

「PMEM DIRECT」

#### **PMEM STORE**

操作、設定方法については、取扱説明書の下記の項目をご覧ください。

「PMEM STORE」

#### **PMEM DEL**

操作、設定方法については、取扱説明書の下記の項目をご覧ください。[MODE]の「ALL」は、AW-UE4では機能しません。

**▶ [PMEM DEL]** 

#### **TMEM**

操作、設定方法については、取扱説明書の下記の項目をご覧ください。

**■ 「TMEM」** 

#### **SETTING**

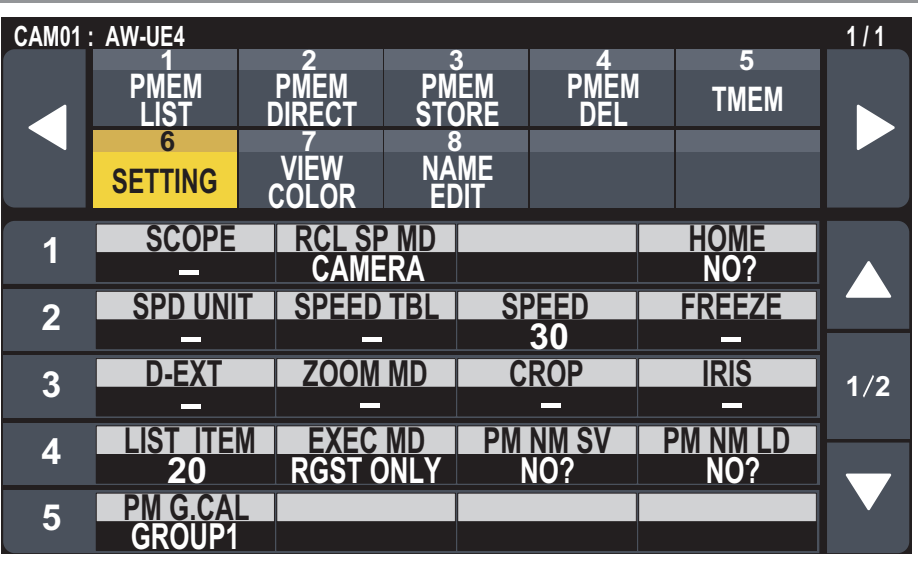

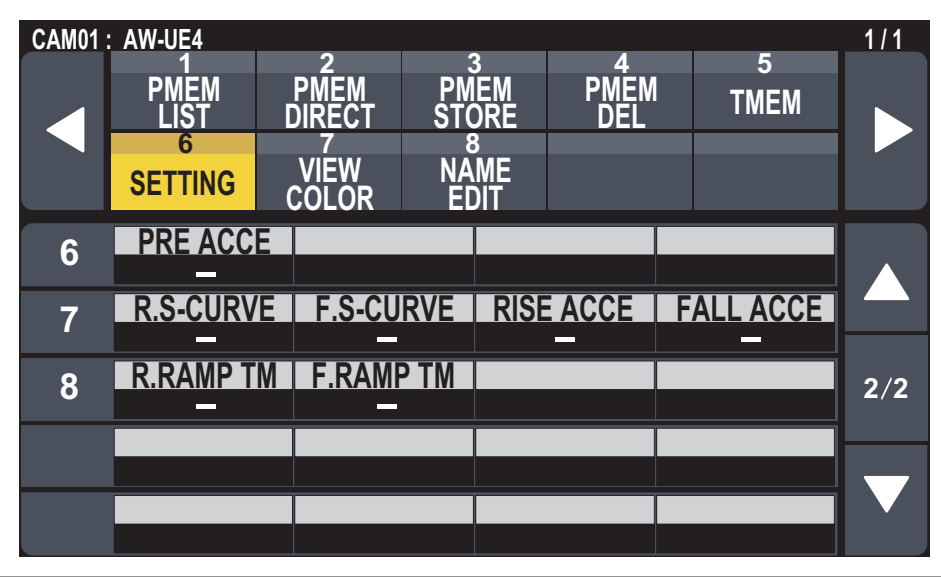

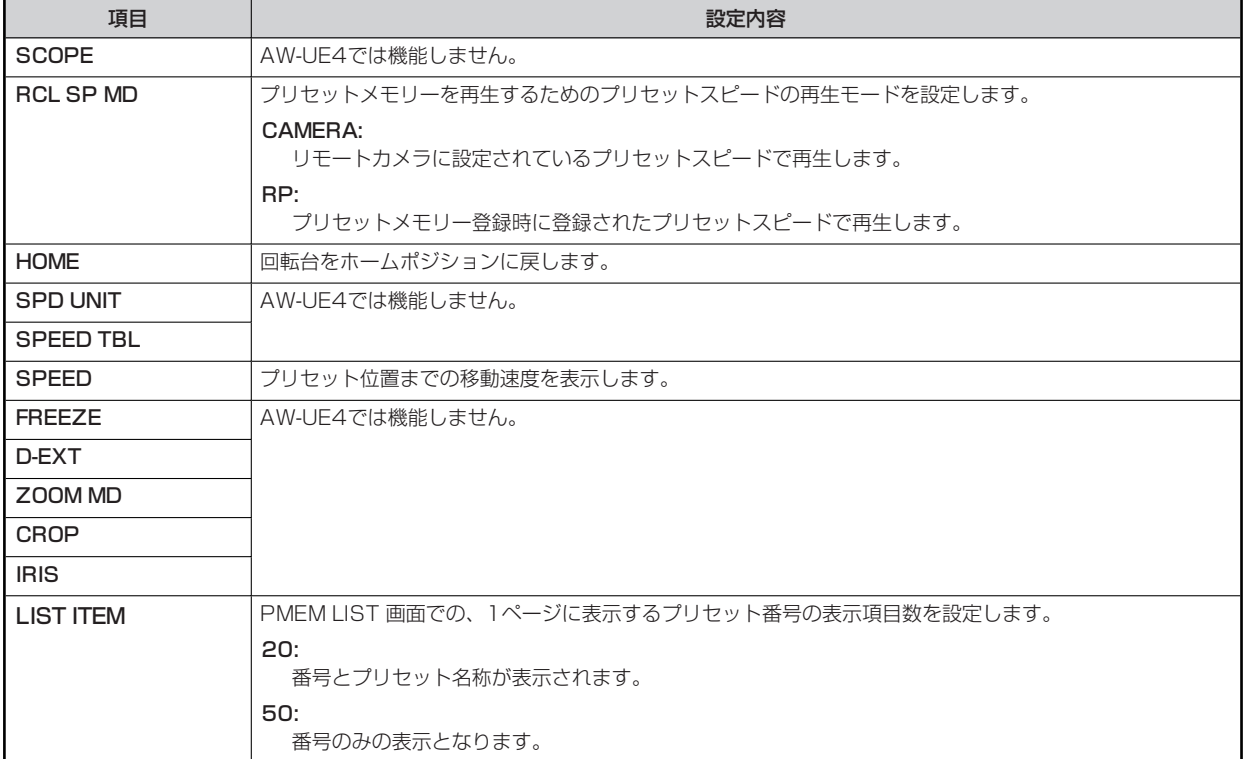

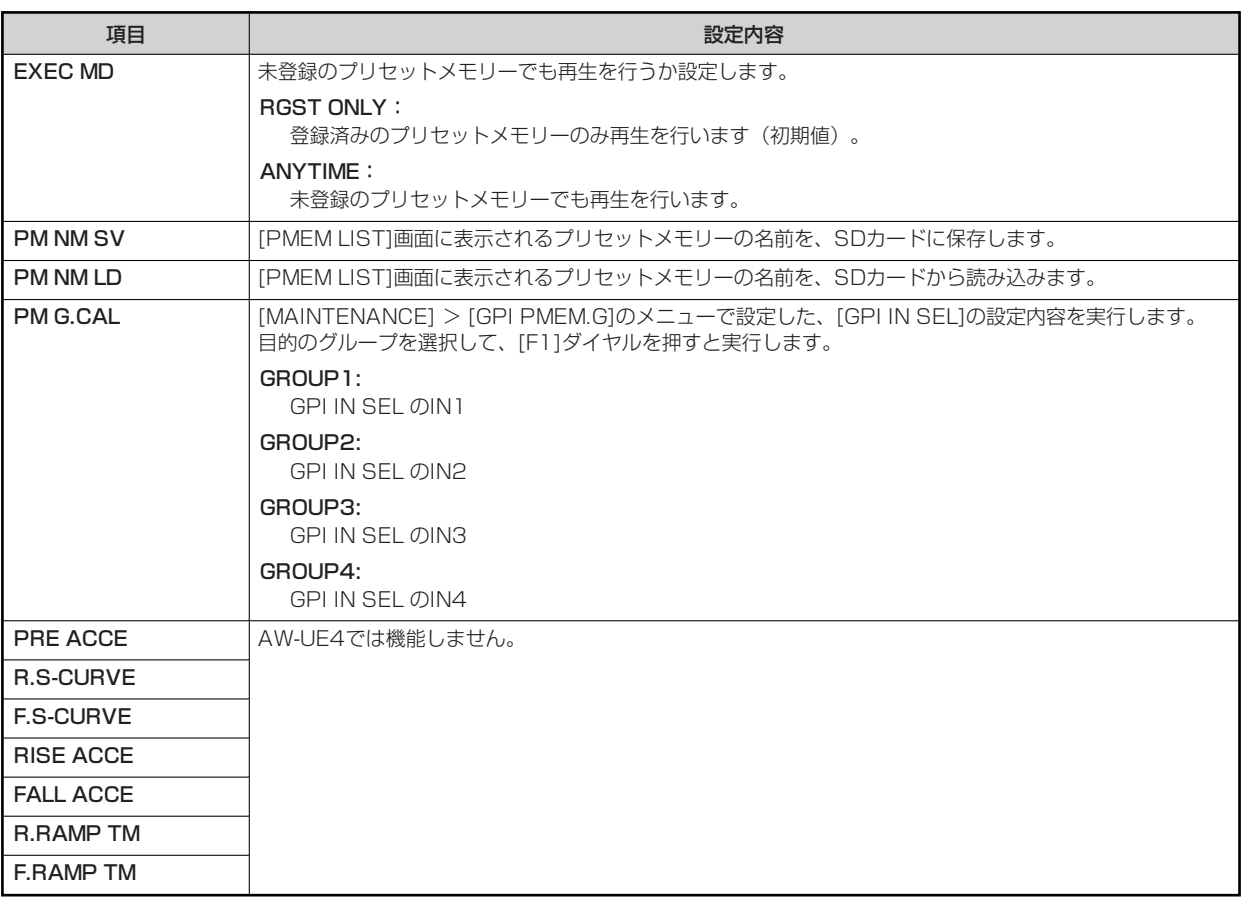

#### **VIEW COLOR**

操作、設定方法については、「バージョンアップによる機能追加」の下記の項目をご覧ください。

「[PMEM/TMEM]メニュー[VIEW COLOR]」

#### **NAME EDIT**

操作、設定方法については、「バージョンアップによる機能追加」の下記の項目をご覧ください。

 $\rightarrow$  [[PMEM/TMEM] $\times$ ニュー[NAME EDIT]]

#### **SYSTEM**

#### **CAMERA**

操作、設定方法については、取扱説明書の下記の項目をご覧ください。

**■ 「CAMERA」** 

#### **CONNECT SETTING**

操作、設定方法については、取扱説明書の下記の項目をご覧ください。

**← [CONNECT SETTING]** 

#### **MANUAL IP SET**

操作、設定方法については、取扱説明書の下記の項目をご覧ください。

**◆ 「MANUAL IP SET」** 

#### **AUTO IP SET**

操作、設定方法については、取扱説明書の下記の項目をご覧ください。

**■ FAUTO IP SET I** 

#### **RP IP SET**

操作、設定方法については、取扱説明書の下記の項目をご覧ください。

**▶ FRP IP SET」** 

#### **TRACKING**

操作、設定方法については、取扱説明書の下記の項目をご覧ください。

**▶ [TRACKING]** 

#### **ROP LINK**

操作、設定方法については、「バージョンアップによる機能追加」の下記の項目をご覧ください。

**■ 「AK-HRP1000/AK-HRP1005との連携機能」** 

#### **SW LINK SETTING**

操作、設定方法については、「バージョンアップによる機能追加」の下記の項目をご覧ください。

**■ 「AV-HS6000との連携機能」** 

#### **SW LINK ASSIGN**

操作、設定方法については、「バージョンアップによる機能追加」の下記の項目をご覧ください。

**■ 「AV-HS6000との連携機能」**